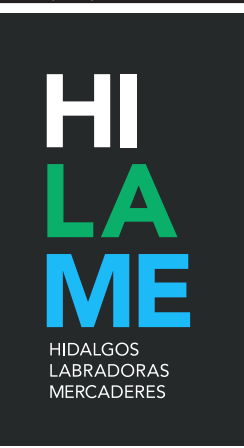

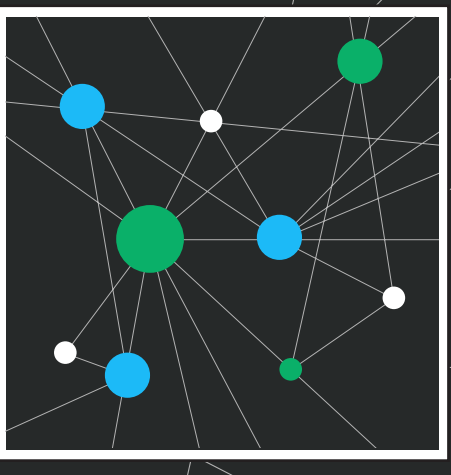

# MANUAL PARA **USUARIOS**

Versión: 14/12/2017 Autør: Arsenio Dacosta

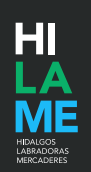

### **PRESENTACIÓN**

**HILAME, acrónimo de Hidalgos, Labradoras, Mercaderes**, es un proyecto de Humanidades Digitales que busca recopilar los datos biográficos de todas aquellas personas que aparecen reflejadas en las fuentes documentales de época medieval e inicios de la moderna con el objeto de reconstruir, en la medida de lo posible, sus transcursos vitales. El objetivo final es reconstruir las redes sociales configuradas en el periodo y espacio escogido, inicialmente los territorios de la Cornisa Cantábrica al final de la Edad Media. También conectar a dichas personas contigo, así que, ¡bienvenido!

**HILAME es, en conjunto, un portal de recursos para la investigación histórica en las coordenadas cronológicas y espaciales aludidas**

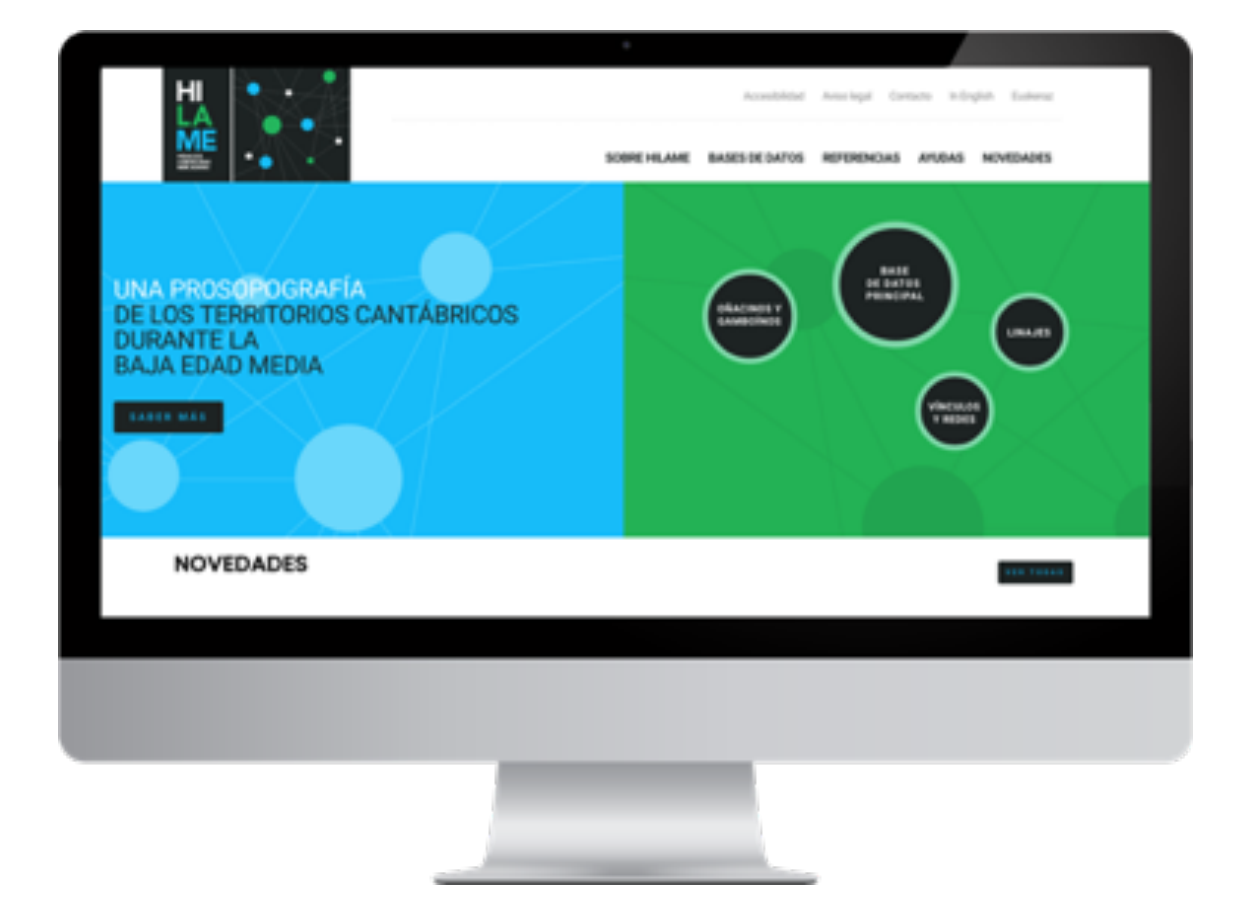

#### **WWW.HILAME.INFO**

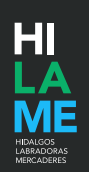

### **1. Acceso**

En la página de **Inicio** –a la que puedes acceder en todo momento pinchando en el logo del proyecto– encontrarás el menú principal con acceso a distintos tipos de recursos: **información completa** y transparente sobre los parámetros científicos del proyecto, una descripción y acceso a la navegación de las **bases de datos**, **recursos adicionales para la investigación** (didácticos, bibliográficos y enlaces a otros proyectos), **ayuda y tutoriales**, y una sección de **novedades** que también puedes visualizar en la parte inferior de la página. Todo a golpe de vista.

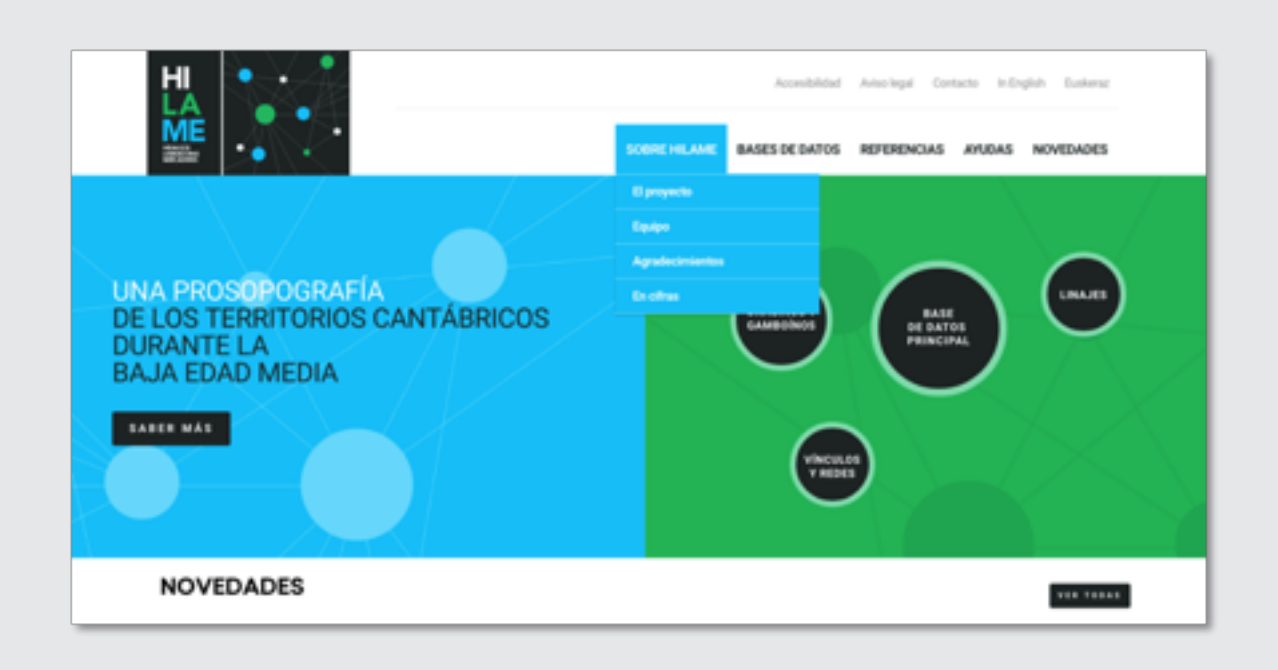

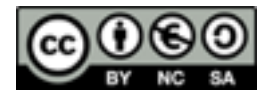

Todos estos contenidos de HILAME están disponibles en abierto para su uso científico bajo una licencia **Creative Commons**  Reconocimiento-NoComercial-CompartirIgual 4.0 que implica que puedes usar, usar, copiar, difundir y remezclar nuestro contenido en Internet, siempre que nos cites en tu proyecto, no vayas a obtener un beneficio económico con él y siempre que tú también utilices este mismo tipo de licencia.

Tanto en este caso como si usas los contenidos para una investigación histórica, lingüística o antropológica, lo único que te exigimos es que **nos cites entre tus fuentes** de la siguiente forma:

Dacosta, Arsenio; Díaz de Durana, José Ramón (dirs.): HILAME. Hidalgos, Labradoras, Mercaderes. Una prosopografía de los territorios cantábricos durante la baja Edad Media. Consultado el dd/mm/aa. Disponible en: http://www.hilame.info/

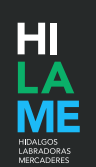

### **2. Las bases de datos de HILAME**

HILAME cuenta con varias bases de datos asociadas e interrelacionadas de muy diversa naturaleza.

#### **A. OÑACINOS Y GAMBOÍNOS**

**Básicamente ofrece el volcado de la información que contiene la obra homónima del genealogista guipuzcoano Juan Carlos de Guerra publicada en 1930.**

Gracias a ella pudimos diseñar y programar la base de datos principal de HILAME, en la que está también integrada. El modo de consulta y navegación es idéntico al de esta última.

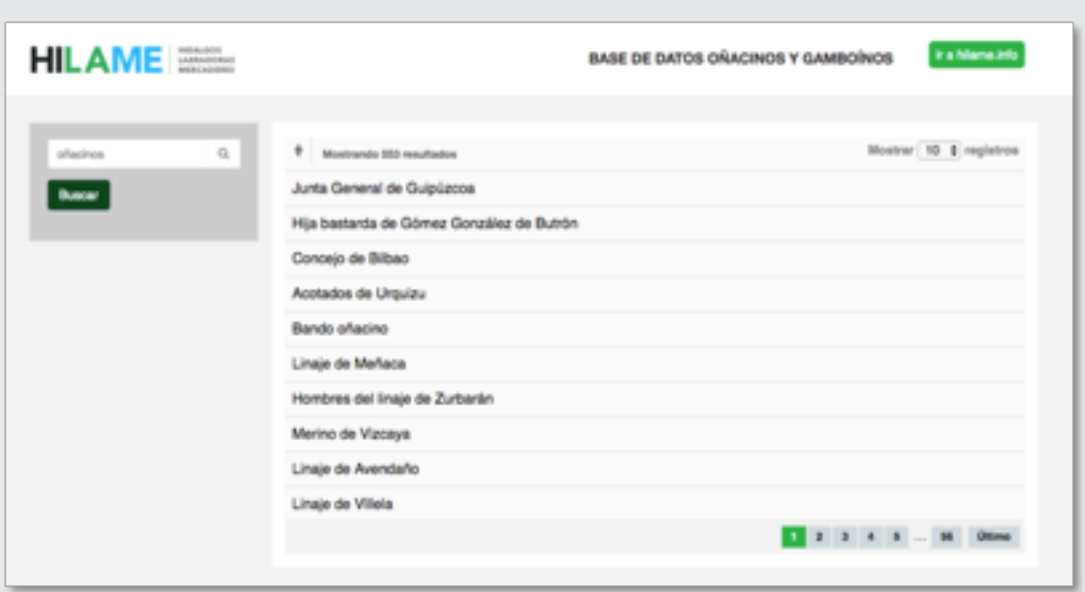

VISITAR OÑACINOS Y GAMBOÍNOS

#### **B. LINAJES**

#### **Es una base de datos que contiene una serie de fichas resumen de distintos linajes cantábricos.**

Cuenta con más de 140 fichas, algunas de las cuales son muy completas y cuentan, además, con la reconstrucción gráfica –siempre parcial- de la genealogía familiar. Es una base de datos muy completa para la Vizcaya medieval, pero que necesita ampliarse poco a poco al resto de territorios afectados por nuestro proyecto. Su manejo es muy sencillo: puedes buscar a lo largo del listado o directamente a través de la casilla de búsqueda. Una vez seleccionado un linaje, puedes explorar por los contenidos resumidos en la ficha, anotar todas las referencias documentales o visualizar el árbol genealógico si lo tuviera.

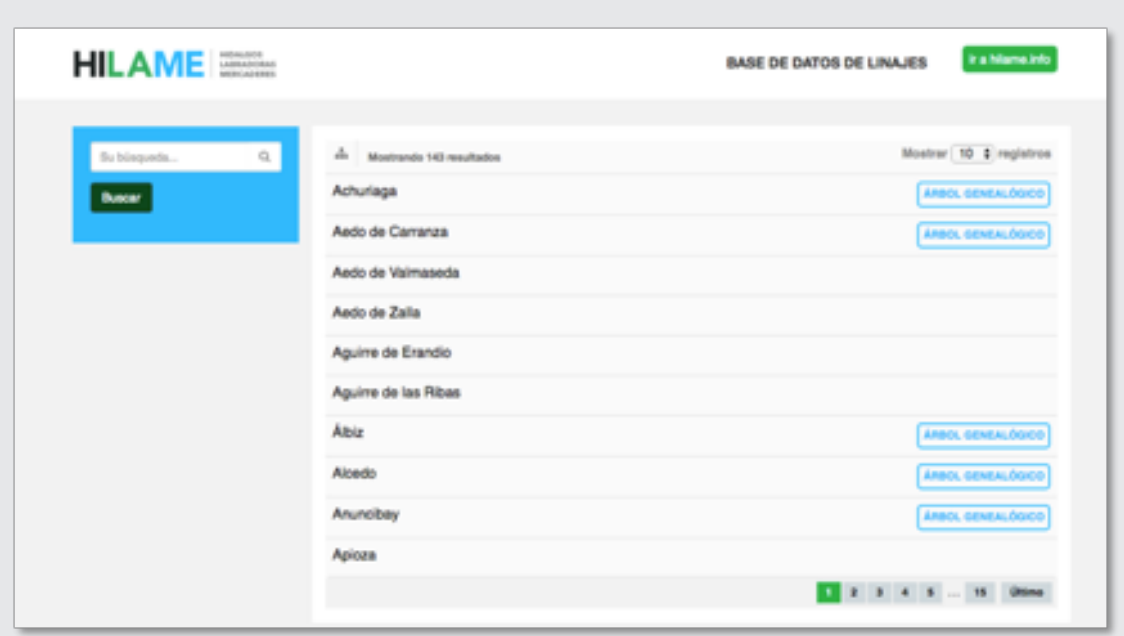

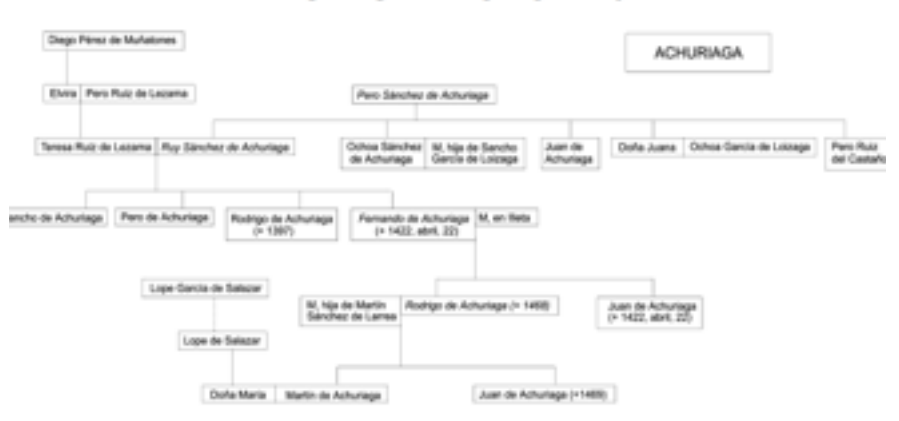

#### Anexo. Árboles genealógicos de los principales linajes vizcaínos 393

#### VISITAR LINAJES

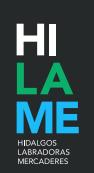

### **C. VÍNCULOS Y REDES**

#### **Es una herramienta de visualización de datos recogidos en la base de datos principal.**

Actualmente contamos con un prototipo que queremos que evolucione hasta convertirse en un buscador con características propias.

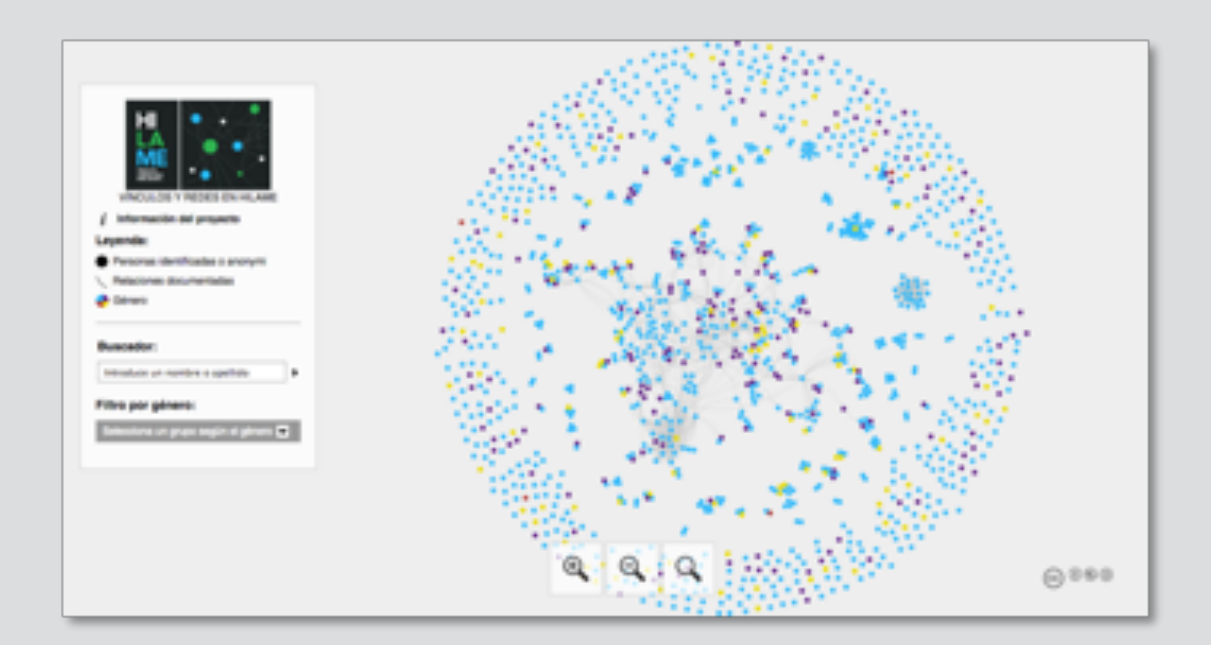

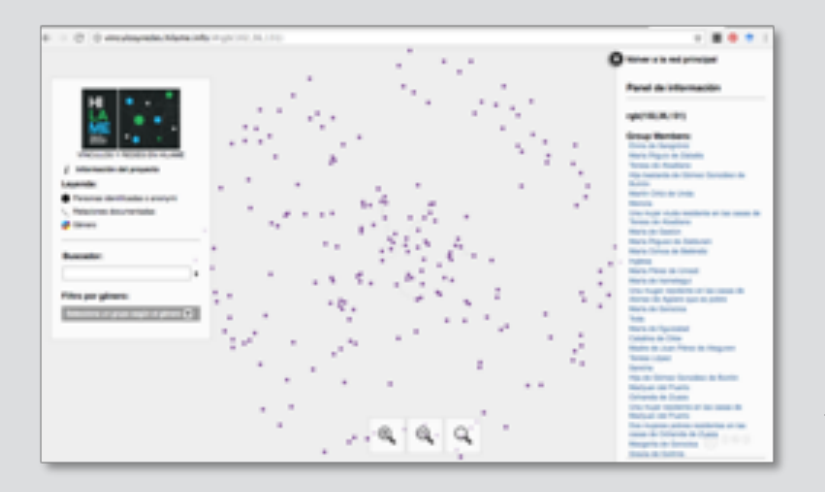

**En este momento puedes discriminar por razón de género y puedes hacer búsquedas por onomásticos.**  Los resultados de tus búsquedas y los vínculos entre personas tal y como se han podido documentar se facilitan tanto visualmente como por escrito, en este caso, en un menú lateral que surgirá a la derecha de la pantalla.

#### VISITAR VÍNCULOS Y REDES

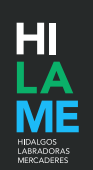

#### **D. BASE DE DATOS PRINCIPAL**

**Como para las anteriores puedes acceder a ella a través del menú superior desplegable o a través del menú visual.** 

A continuación te explicamos cómo explorar a través del mismo.

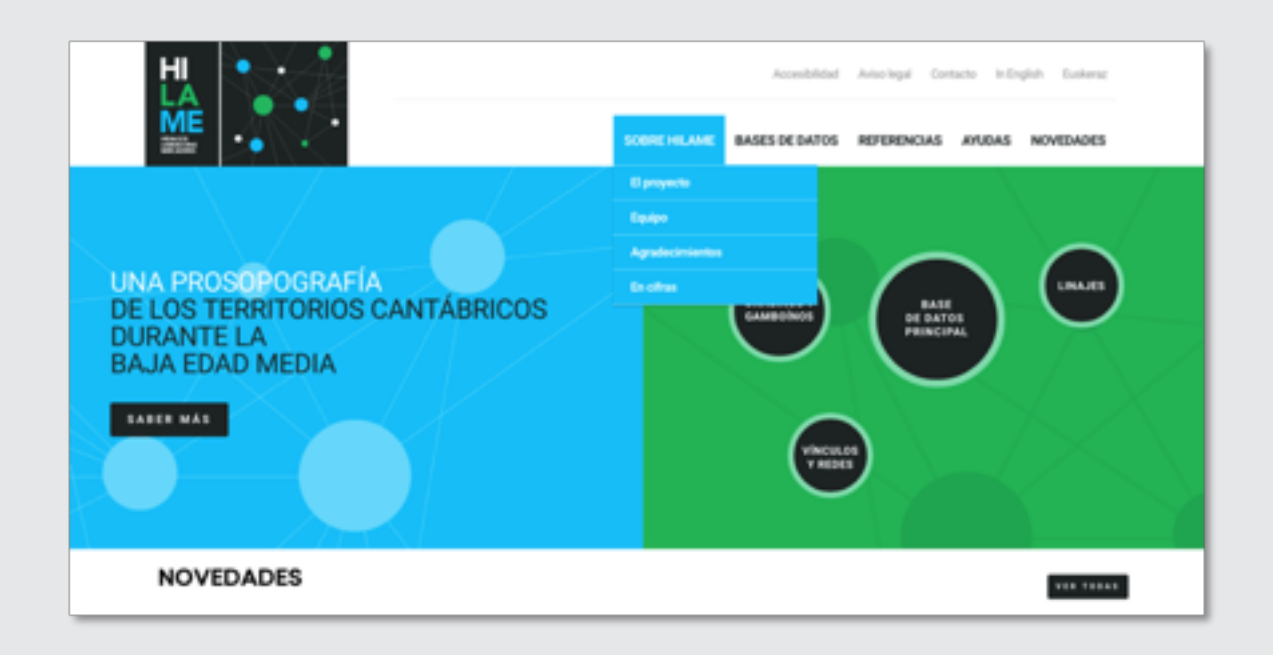

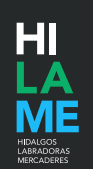

## **3. Navegando -e investigando- en la base de datos principal**

Una vez que has accedido a la base de datos principal encontrarás una descripción general de cada uno de los tipos de búsqueda que te ofrecemos. Cada una está pensada para un perfil determinado de usuario pero no entraña ninguna dificultad añadida por ello. En todos los casos, el objetivo de las búsquedas es encontrar personas concretas y revelar su conexión con otras personas; en definitiva, la misión de HILAME. Repasemos brevemente estos tipos de búsqueda.

#### **BÚSQUEDA PRINCIPAL**

Es la búsqueda pensada para cualquier tipo de usuario. Para realizar una búsqueda, puedes elegir un criterio (Personas, Lugares, Factoides) y presionar Buscar.

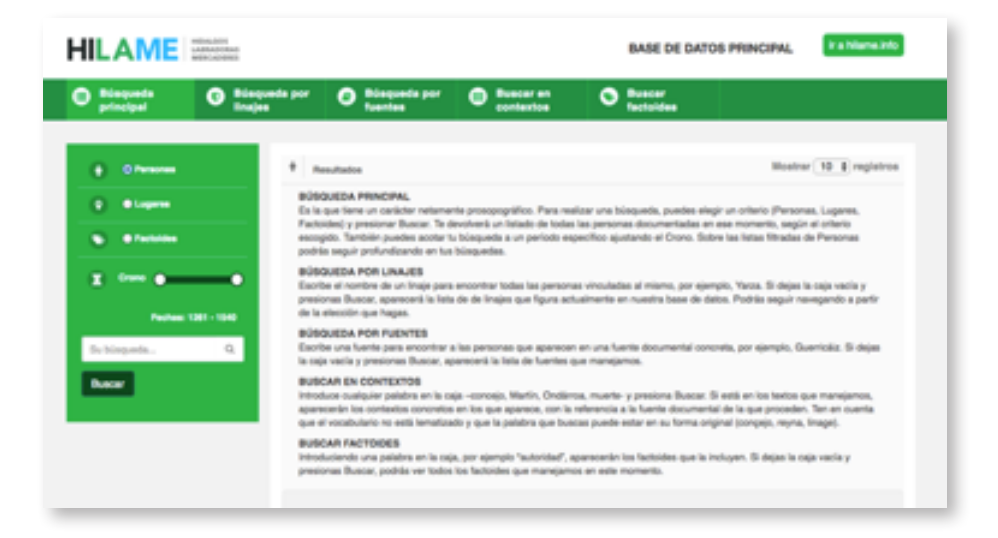

Te devolverá un listado de todas las personas documentadas en ese momento, según el criterio escogido. También puedes acotar tu búsqueda a un período específico ajustando el Crono.

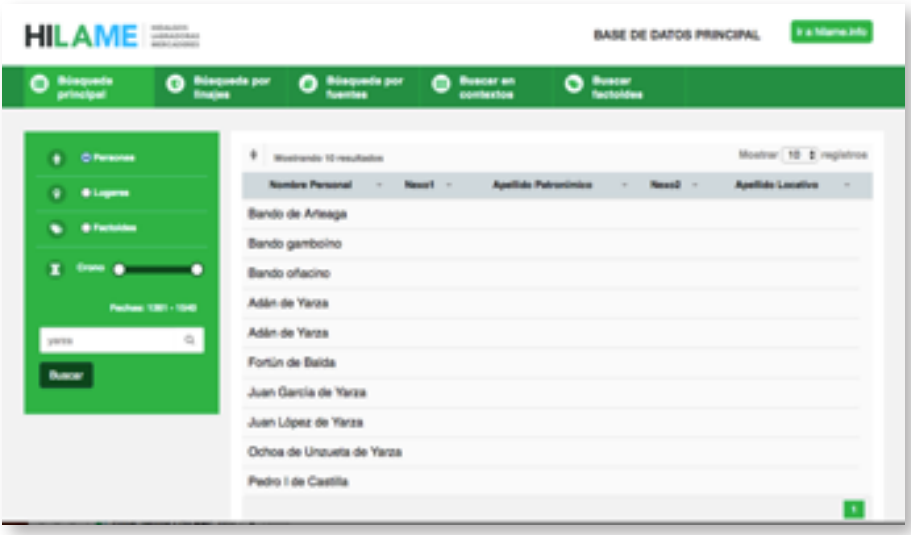

Sobre las listas filtradas de Personas podrás seguir profundizando en tus búsquedas. Primero te ofrecemos una ficha resumen con los datos fundamentales del personaje: lugares relacionados, cronología, principales factoides y personas relacionadas con él.

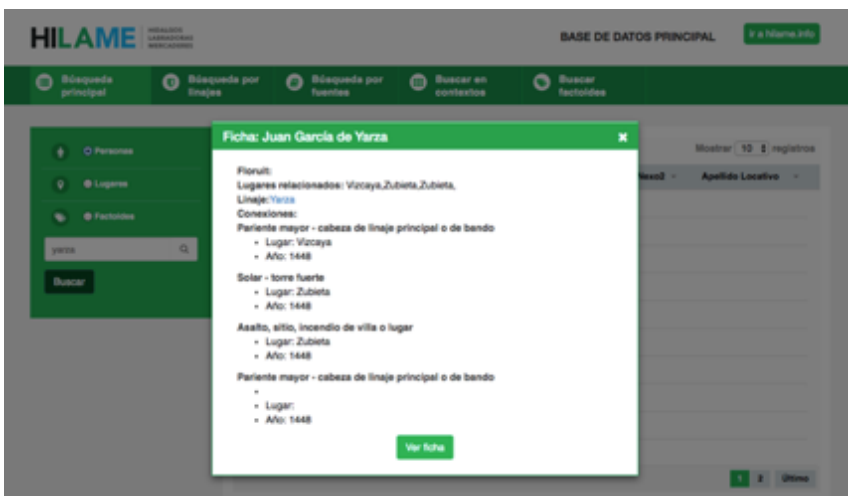

A través del botón "Ver ficha" podrás acceder a un interfaz más completo que incluye una georreferenciación del personaje a la cartografía de Google Maps.

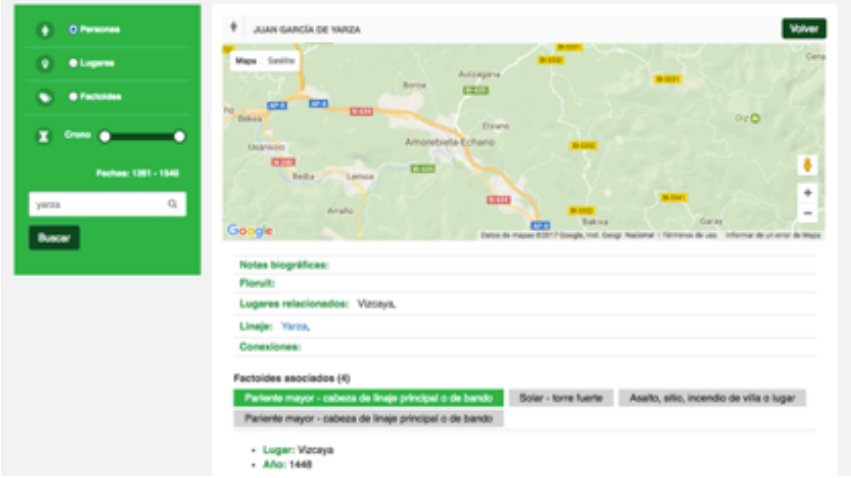

También desde aquí podrás seguir navegando a través de los enlaces a linajes y personas que te ofrecemos.

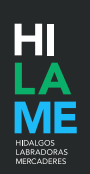

#### **BÚSQUEDA POR LINAJES**

Es un tipo de búsqueda que apreciarán los aficionados a la genealogía, la antropología o la historia social. Escribe el nombre de un linaje para encontrar todas las personas vinculadas al mismo. Si dejas la caja vacía y presionas Buscar, aparecerán todas las personas vinculadas a algún linaje; podrás seguir navegando a partir de la elección que hagas.

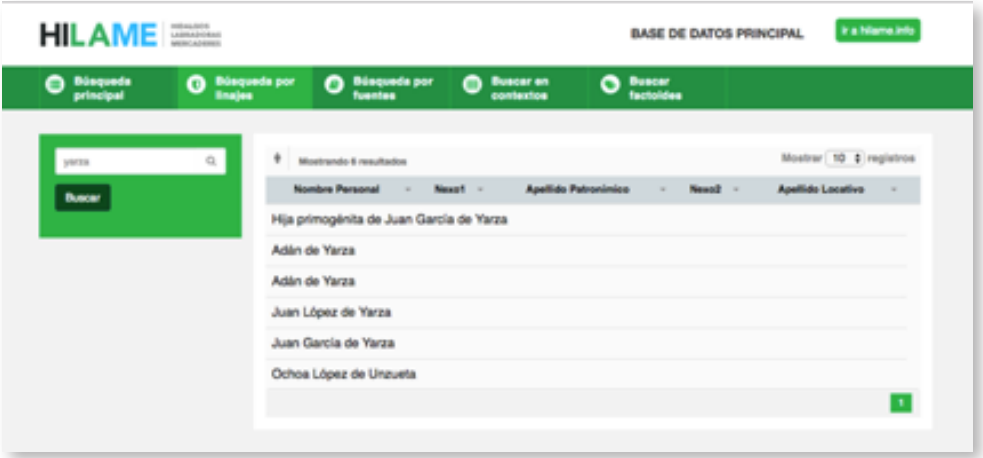

En nuestra base de datos secundaria Linajes, podrás conocer todos los que actualmente recoge nuestra base de datos.

#### **BÚSQUEDA POR FUENTES**

Los estudiosos de la literatura y de la historia de la Edad Media encontrarán aquí una herramienta. Escribe en la caja para conocer qué personas aparecen mencionadas en una crónica o repertorio documental concreto. Si dejas la caja vacía y presionas Buscar, aparecerá la lista de fuentes documentales que están actualmente procesadas, además de aquellas que pretendemos abarcar.

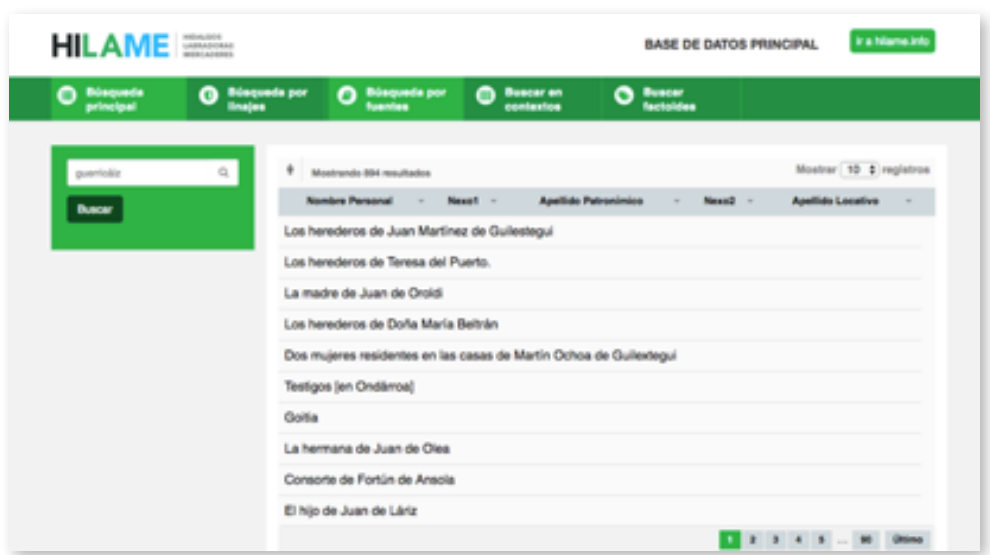

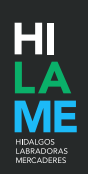

#### **BUSCAR EN CONTEXTO**

Búsqueda pensada especialmente para lingüistas. Introduce cualquier palabra en la caja y presiona Buscar. Si está en los textos que manejamos, aparecerá la relación de contextos concretos en los que aparece, con la referencia a la fuente documental de la que proceden. Ten en cuenta que el vocabulario no está lematizado y que la palabra que buscas puede estar en su forma original (conçejo, reyna, linage).

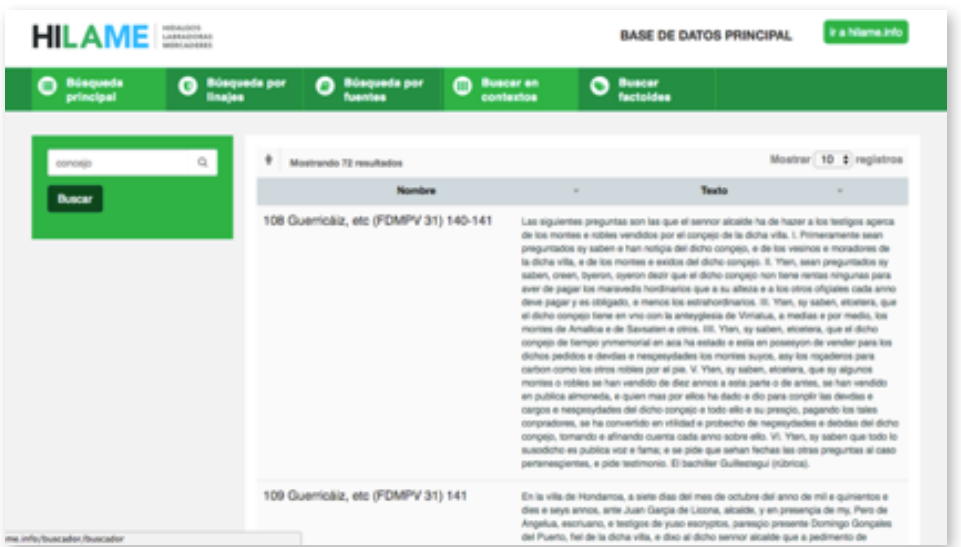

#### **BUSCAR POR FACTOIDES**

Para metodólogos curiosos. Introduciendo una palabra en la caja, por ejemplo "autoridad", aparecerán los factoides que la incluyen. Si dejas la caja vacía y presionas Buscar, podrás ver todos los factoides que manejamos en este momento presentados por orden alfabético aunque si agrupar en categorías.

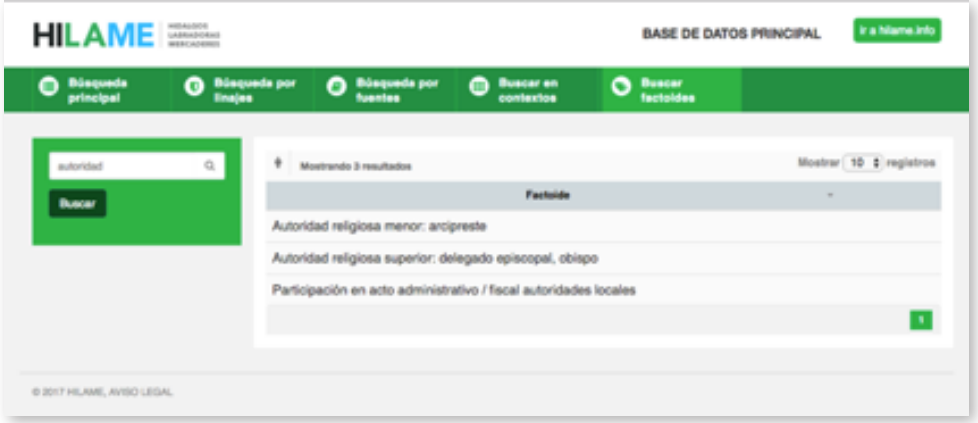

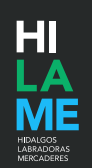

### **4. Cómo comunicarte con el equipo de HILAME**

Si deseas contribuir al proyecto con una sugerencia, o con el reporte de un fallo técnico, o con información contrastada sobre un error en el procesamiento de la documentación histórica, utiliza el formulario que encuentras en el enlace "Contacto".

Como explicamos ahí, HILAME no está concebido para resolver dudas sobre genealogías familiares u otras cuestiones que no tengan que ver estrictamente con la naturaleza científica del proyecto.

También nos puedes encontrar en redes sociales

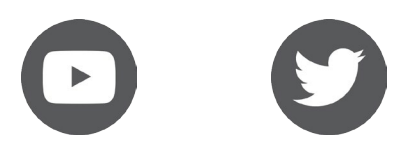

https://www.youtube.com/channel/UChQ390pDZ56d9LloSBKya\_A https://twitter.com/hilame\_info

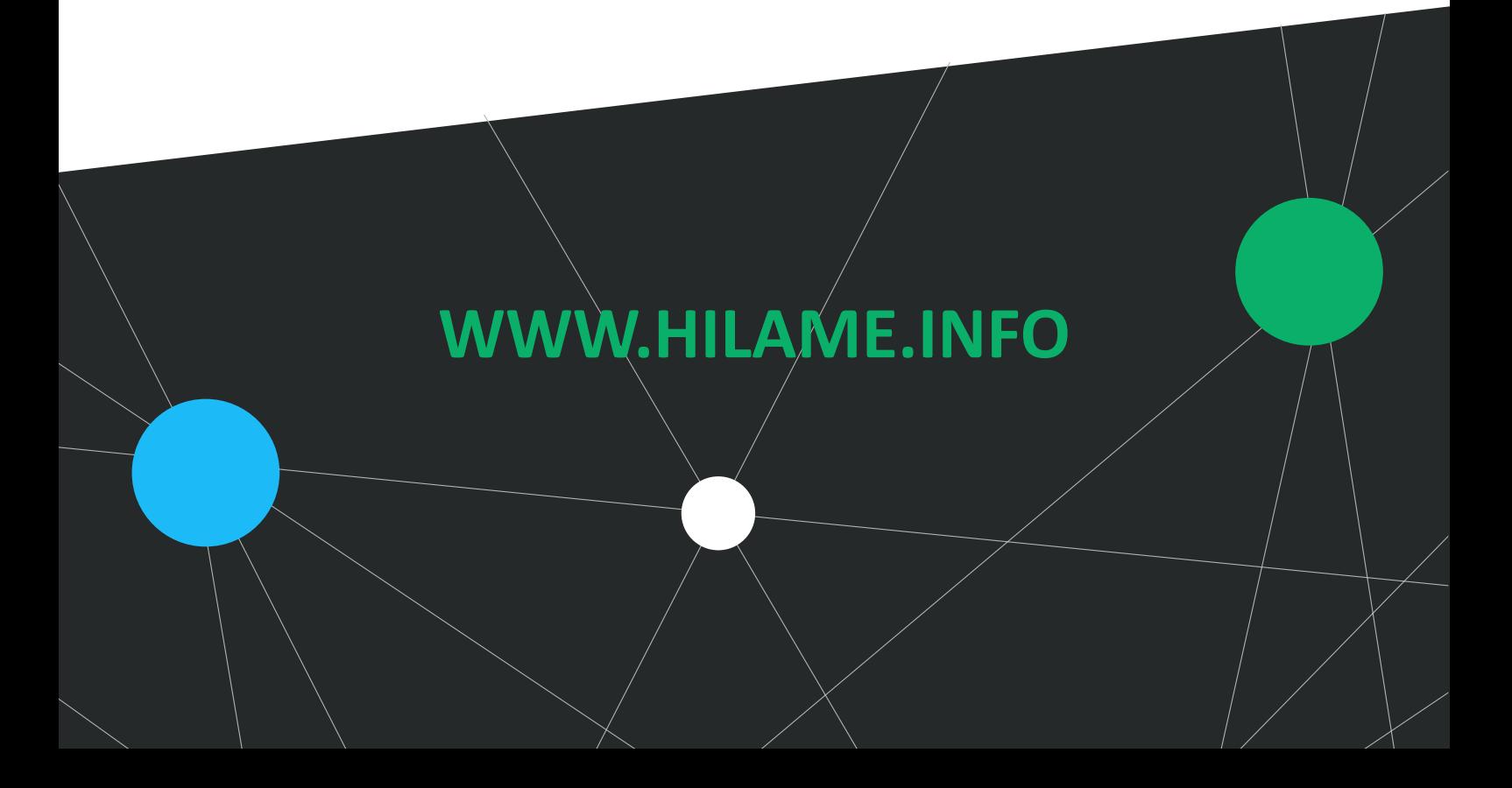